Browse through the navigation tabs for the information you are interested in.

### [Get Started](#page-1-0)

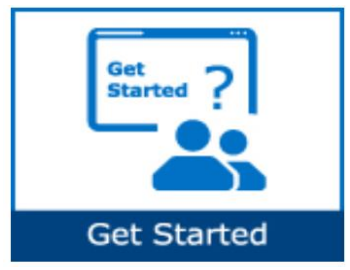

## [Track Payment](#page-6-0)

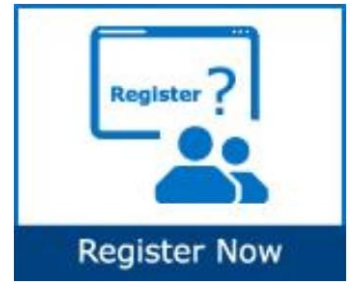

## [Validate Payment](#page-8-0)

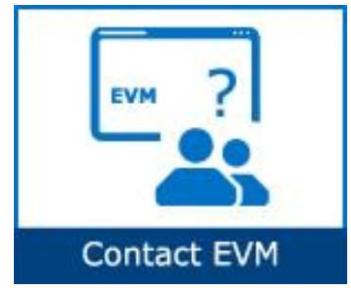

- [What is Intel Payment Tracker?](#page-1-1)
- [How does Intel Payment Tracker work?](#page-1-2)
- [How do I start using Intel Payment Tracker?](#page-1-3)
- [How do I request access for additional application?](#page-2-0)
- [How do I check the status of my application request?](#page-3-0)
- [How do I upgrade to Standard \(Full Registration Account\)?](#page-4-0)
- [When will my payment be processed?](#page-6-1)
- [When do I view the status of my payment?](#page-6-2)
- [How do I check the status of my device?](#page-6-3)
- [How do I differentiate the pay statuses?](#page-7-0)
- [How do I request a proof of payment?](#page-8-1)
- [What does it mean if I cannot find an invoice on Intel Payment](#page-8-2)  [Tracker?](#page-8-2)
- [What should I do if I do not recognize my invoice number against my](#page-8-3)  [ERS transaction?](#page-8-3)
- [What does it mean where there is a negative in the amount column?](#page-8-4)
- [What should I do if I am not sure which invoice is the payment received](#page-9-0)  [intended for?](#page-9-0)
- [Why is my invoice short paid?](#page-10-0)
- [Who should I contact for wrongly deduct on WHT/Local Tax?](#page-10-1)
- [Why have I not received my payment even though my invoice is due?](#page-11-1)
- [What should I do if my invoice shows as paid but I didn't receive the](#page-11-2)  [money?](#page-11-2)
- [How do I ensure electronic payments issued to my company are](#page-11-3)  [securely and timely delivered?](#page-11-3)

## [Make Amendments](#page-11-0)

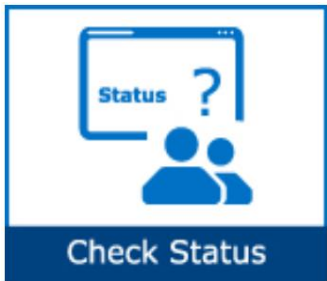

- [How do I cancel an invoice?](#page-13-0)
- [Can my invoice be paid sooner?](#page-13-0)
- [How do I refund duplicate/overpayment to Intel?](#page-14-0)
- [What should I do if payment has been remitted to wrong](#page-15-0)  [bank account/address?](#page-15-0)

<span id="page-1-0"></span>Browse through the navigation tabs for the information you are interested in.

### Get Started

#### <span id="page-1-1"></span>[What is Intel Payment Tracker?](https://www.intel.com/content/www/us/en/supplier/resources/self-help/payment-tracker.html#faq-answers-1-0)

- A 24/7 extranet application designed to display invoice, payment, and receipt information for all domestic and international entities on various system.
- Provides a one-stop global shop to all vendors and Intel employees.
- Suppliers are able to submit criteria for invoice reports by check number, invoice number, PO number, and payment due-date range.

#### <span id="page-1-2"></span>[How does Intel Payment Tracker work?](https://www.intel.com/content/www/us/en/supplier/resources/self-help/payment-tracker.html#faq-answers-1-1)

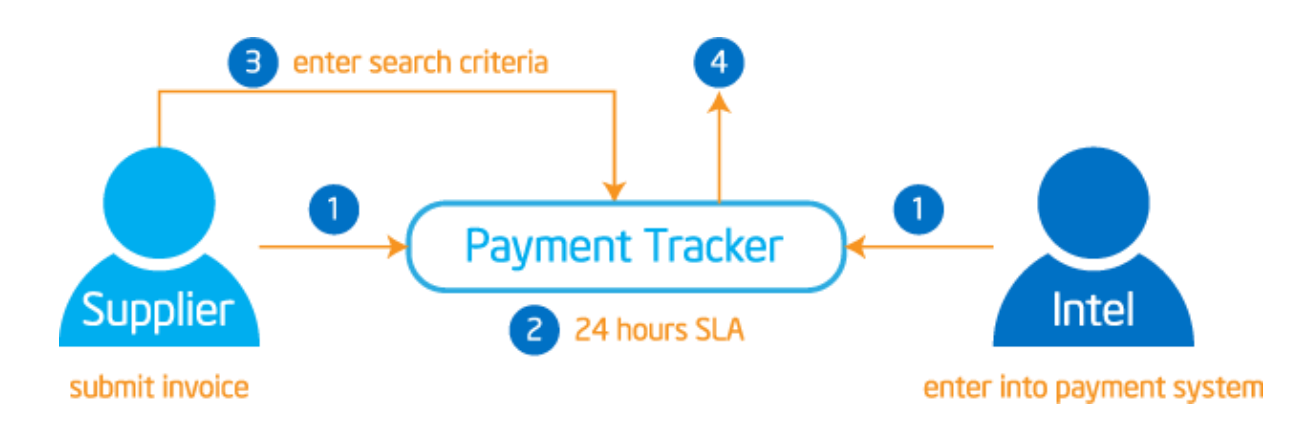

<span id="page-1-3"></span>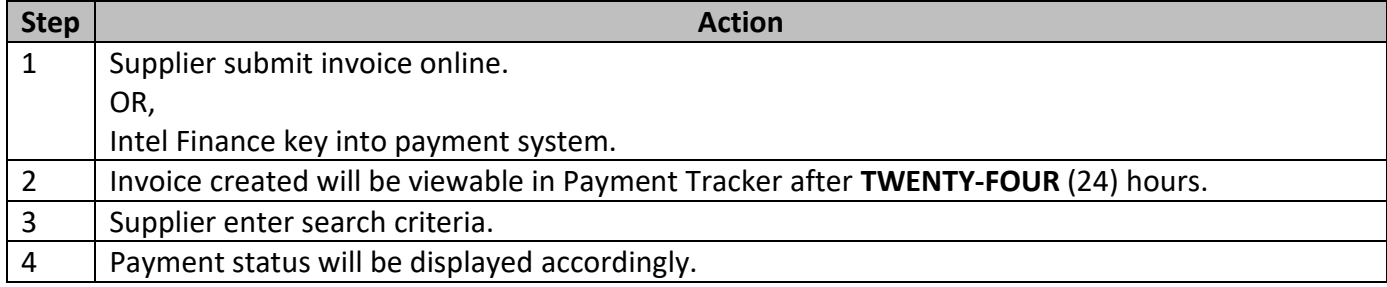

Browse through the navigation tabs for the information you are interested in.

## [How do I start using Intel Payment Tracker?](https://www.intel.com/content/www/us/en/supplier/resources/self-help/payment-tracker.html#faq-answers-1-2)

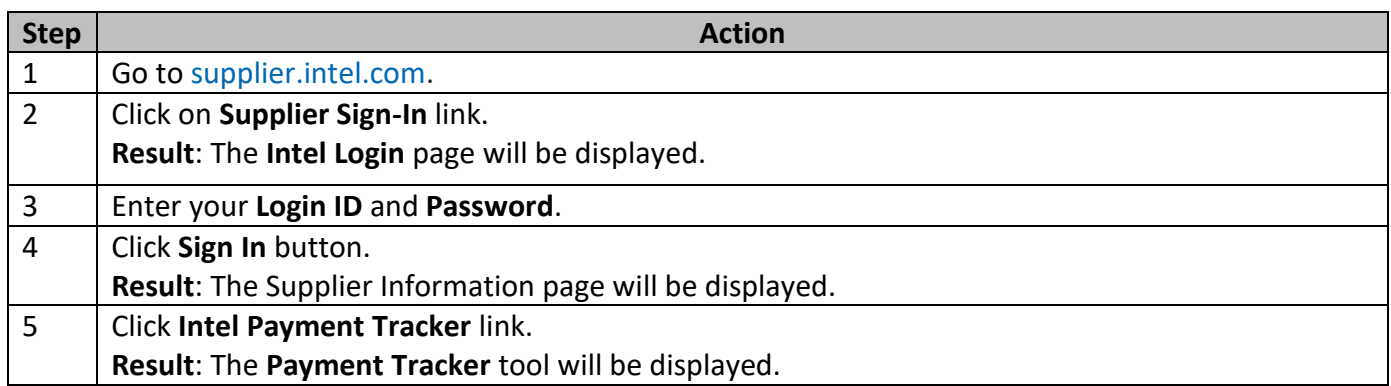

### <span id="page-2-0"></span>[How do I request access for additional application?](https://www.intel.com/content/www/us/en/supplier/resources/self-help/payment-tracker.html#faq-more-answers-1-3)

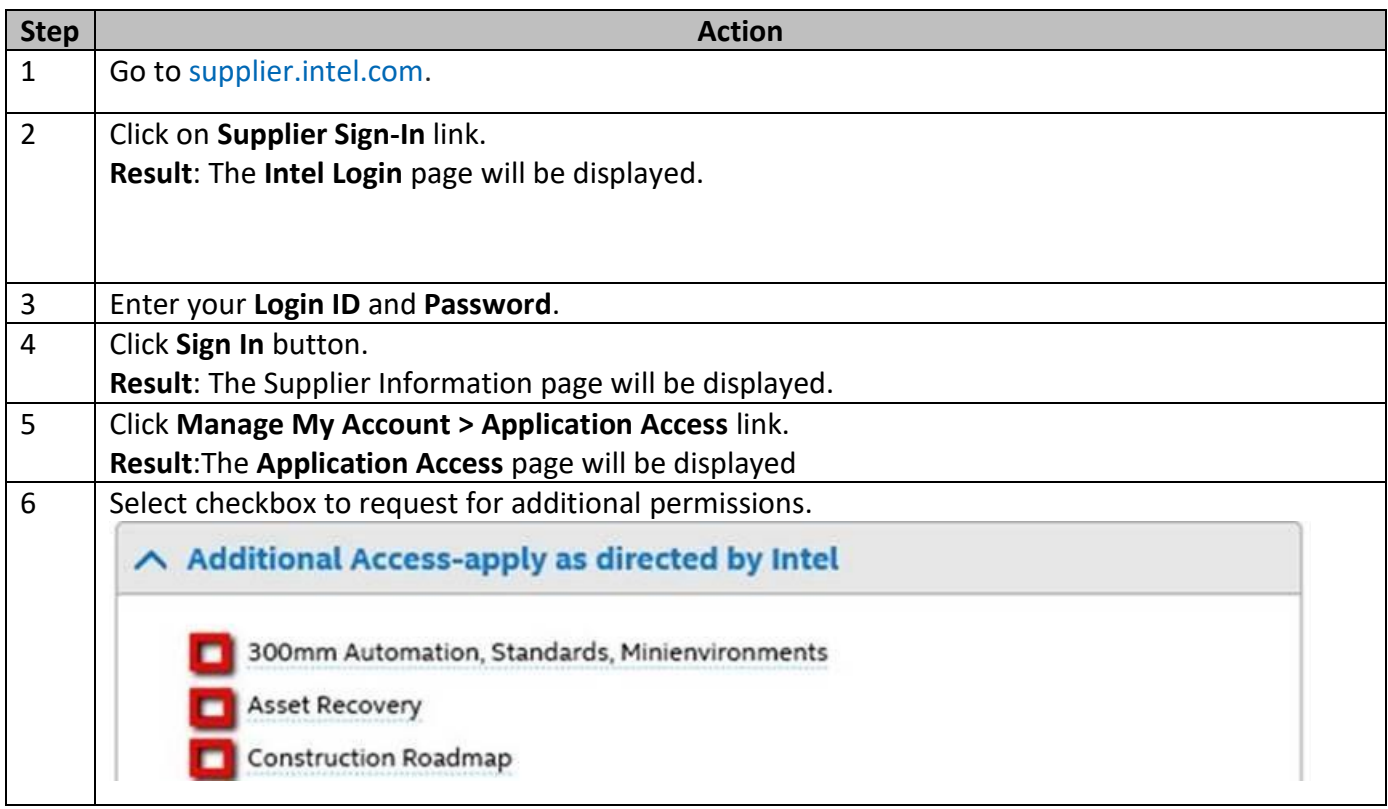

Browse through the navigation tabs for the information you are interested in.

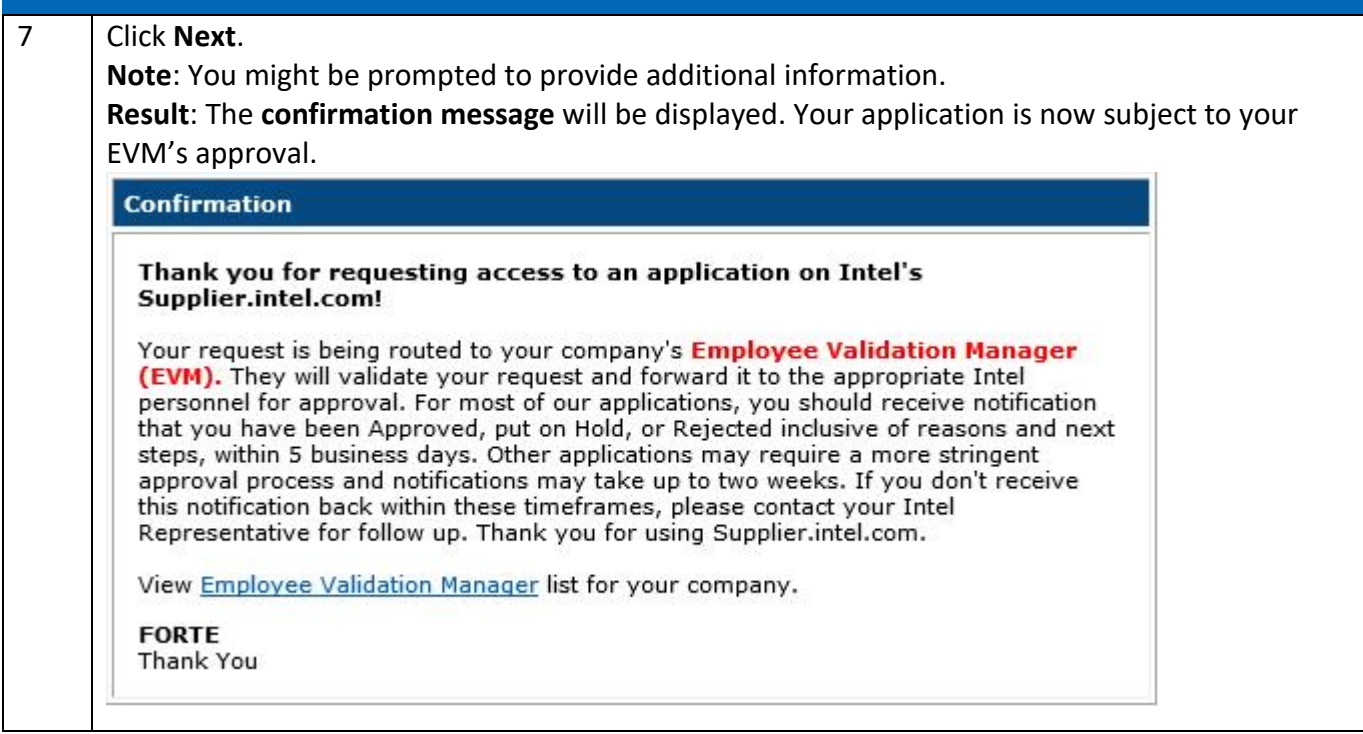

#### <span id="page-3-0"></span>[How do I check the status of my application request?](https://www.intel.com/content/www/us/en/supplier/resources/self-help/payment-tracker.html#faq-more-answers-1-4)

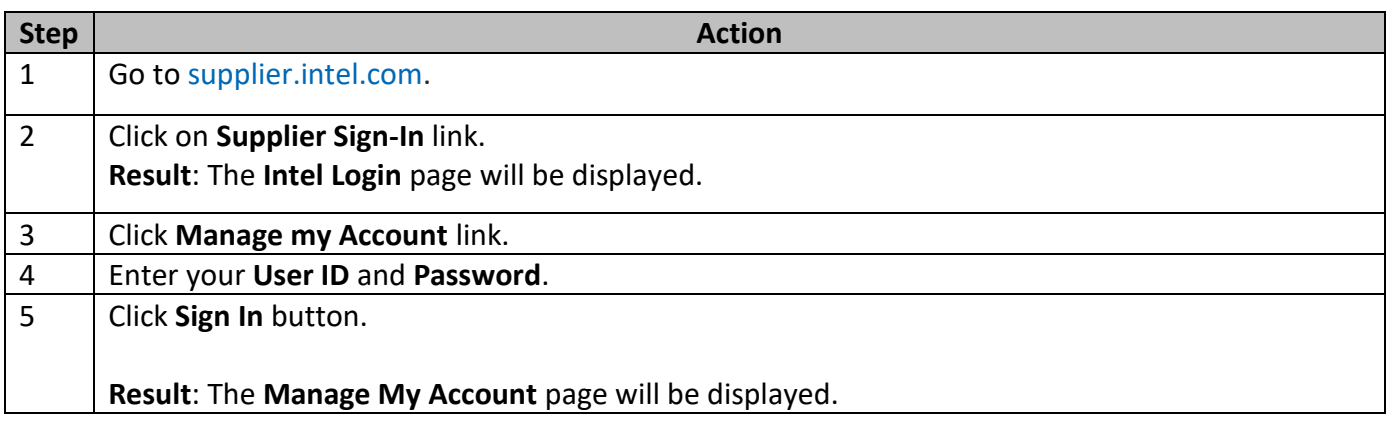

Browse through the navigation tabs for the information you are interested in.

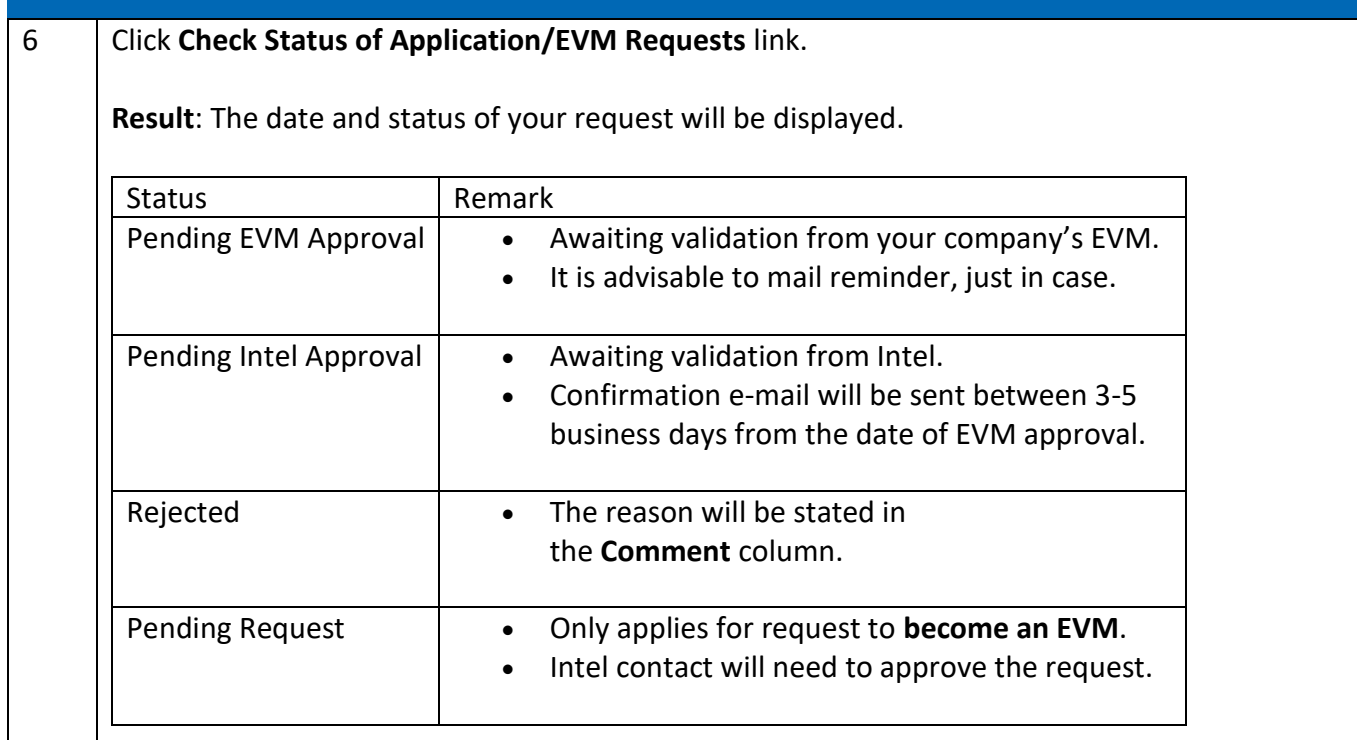

#### <span id="page-4-0"></span>[How do I upgrade to Standard \(Full\) Registration account?](https://www.intel.com/content/www/us/en/supplier/resources/self-help/payment-tracker.html#faq-more-answers-1-5)

#### Scenario 1: Upgrade from **Manage My Account** page.

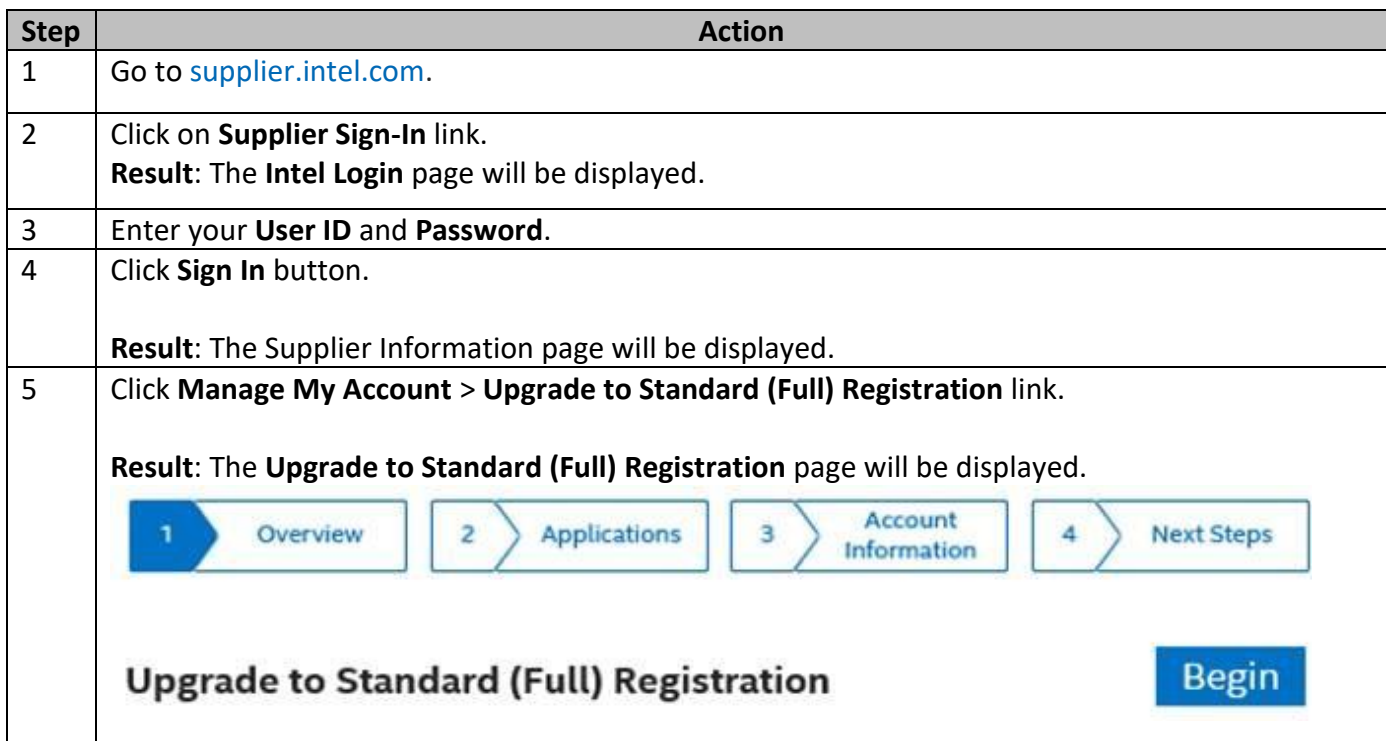

Browse through the navigation tabs for the information you are interested in.

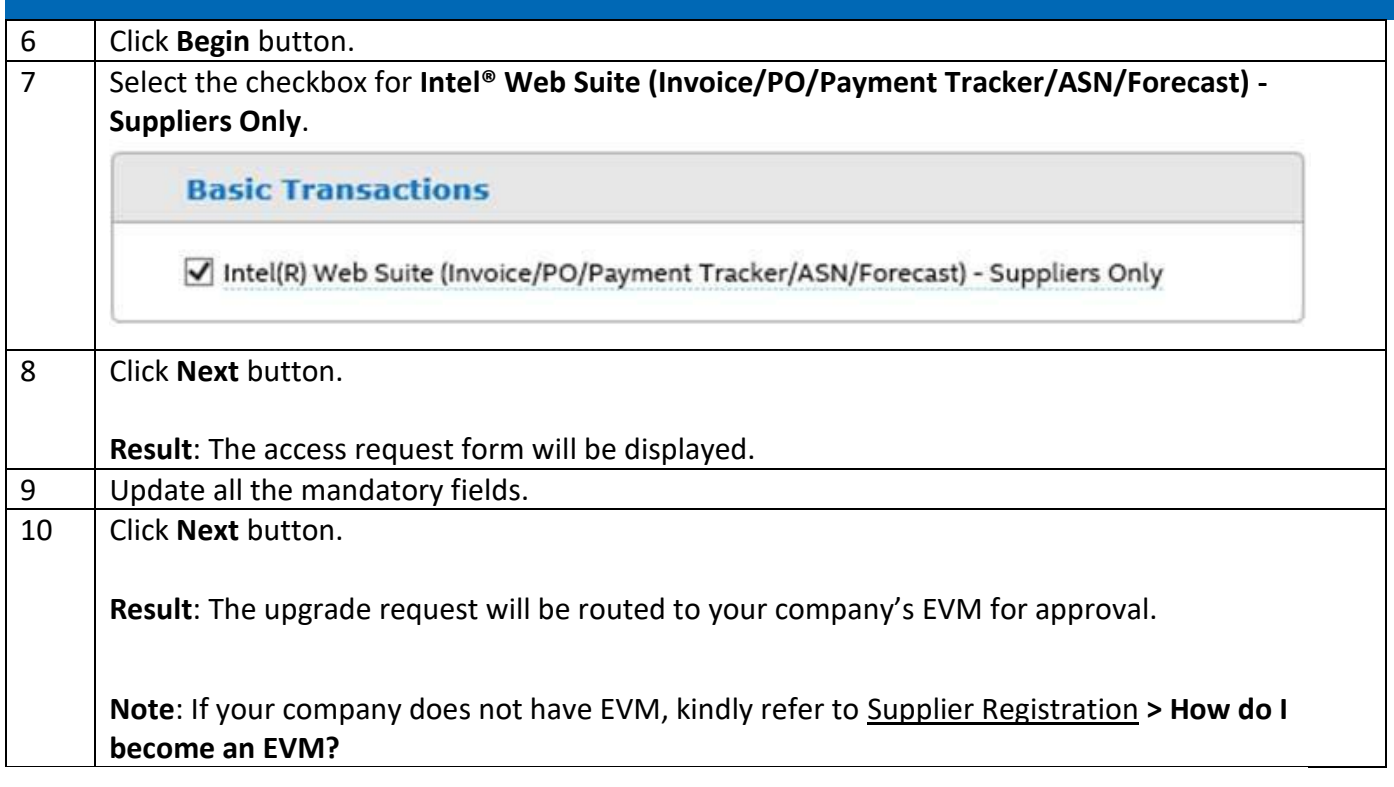

### Scenario 2: Upgrade from **Web PO** page.

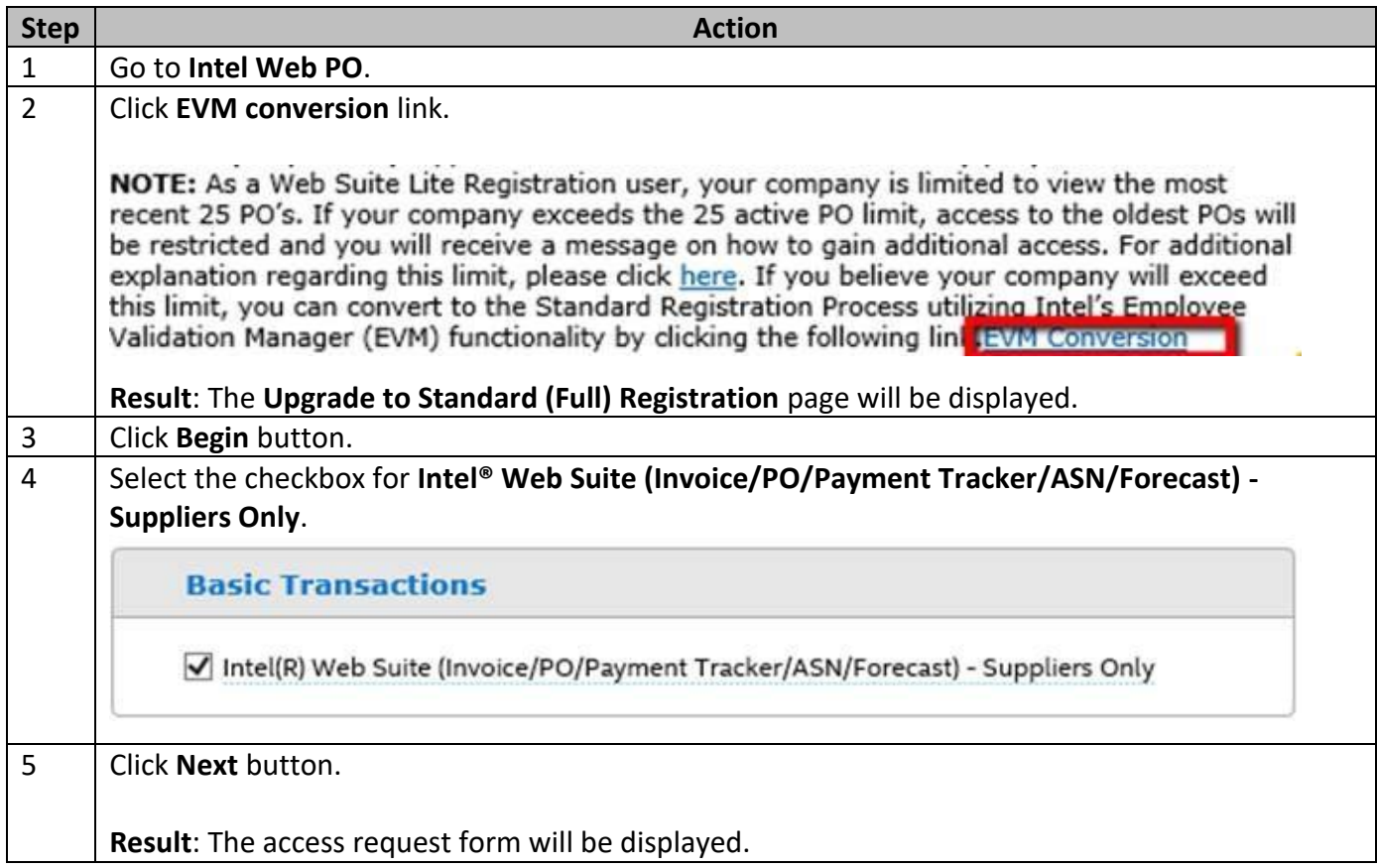

Browse through the navigation tabs for the information you are interested in.

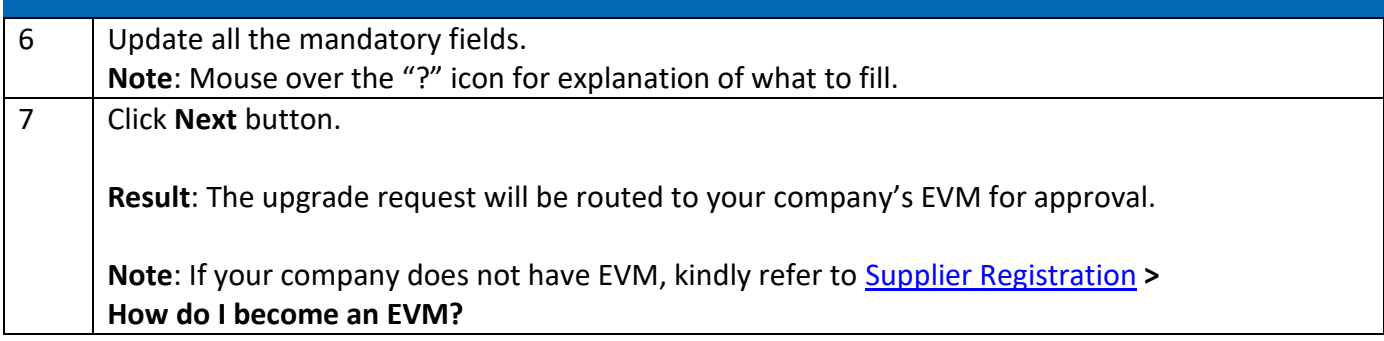

## <span id="page-6-0"></span>Track Payment

#### <span id="page-6-1"></span>[When will my payment be processed?](https://www.intel.com/content/www/us/en/supplier/resources/self-help/payment-tracker.html#faq-answers-2-0)

Intel will make payment on the next scheduled payment processing date on or after the Terms End Date. Please note that the Terms End Date represents the date which the net term ends. Payment terms are calculated from the later of the following,

- **Actual delivery date** when goods are received by Intel.
- OR, The date a valid invoice is received at **Intel Payables**.

#### <span id="page-6-2"></span>[When do I view the status of my payment?](https://www.intel.com/content/www/us/en/supplier/resources/self-help/payment-tracker.html#faq-answers-2-1)

The status of an invoice can be viewed in the Intel Payment Tracker.

- For **courier service/normal post submission**: after invoice copy has been entered into payment system.
- For **online submission**: approximately **TWENTY-FOUR** (24) hours after the invoice has been submitted online.

#### <span id="page-6-3"></span>[How do I check the status of my invoice?](https://www.intel.com/content/www/us/en/supplier/resources/self-help/payment-tracker.html#faq-answers-2-2)

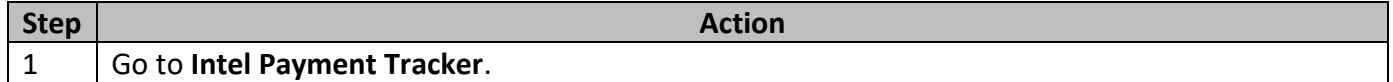

Browse through the navigation tabs for the information you are interested in.

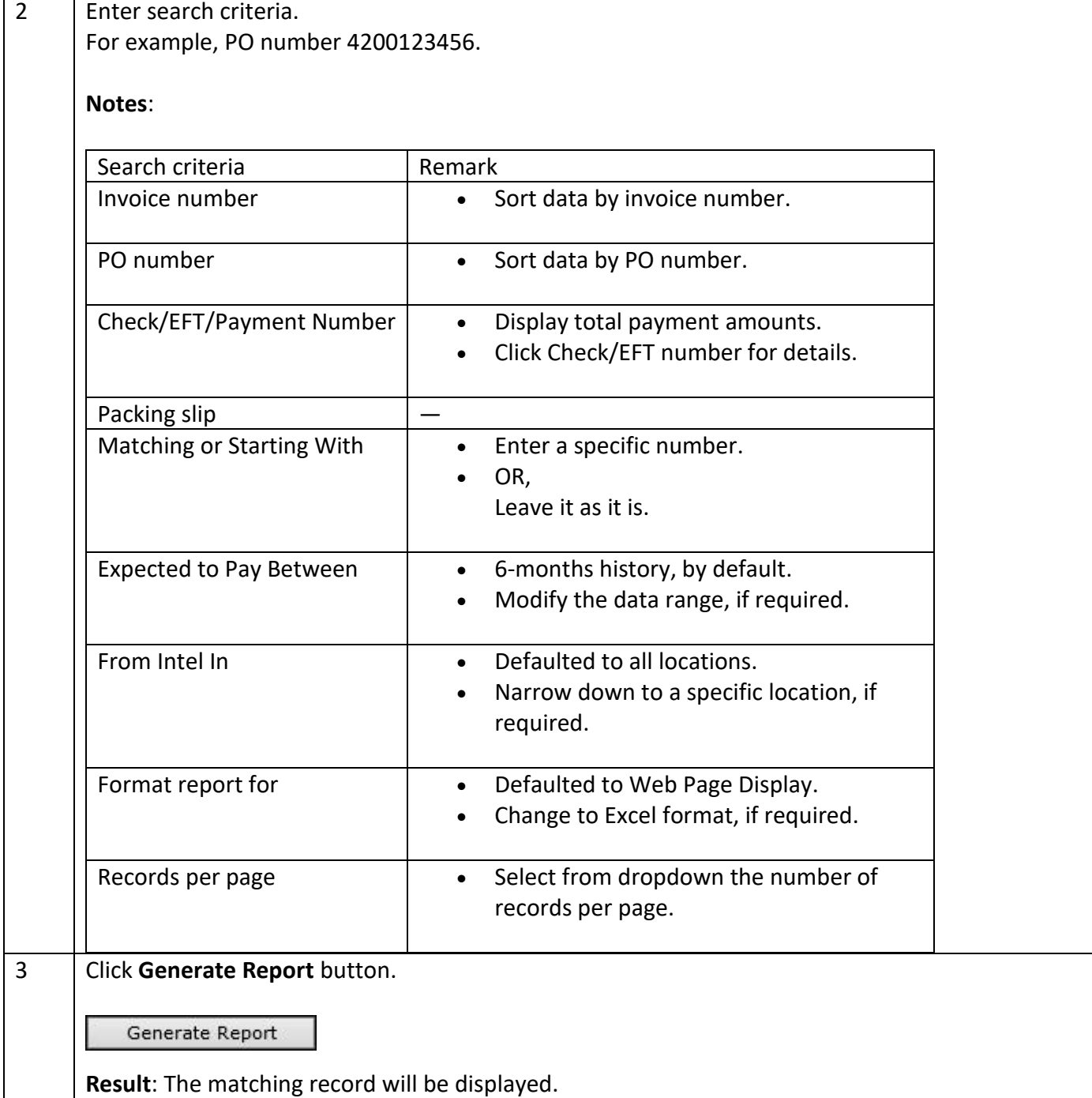

### <span id="page-7-0"></span>[How do I differentiate the pay statuses?](https://www.intel.com/content/www/us/en/supplier/resources/self-help/payment-tracker.html#faq-more-answers-2-3)

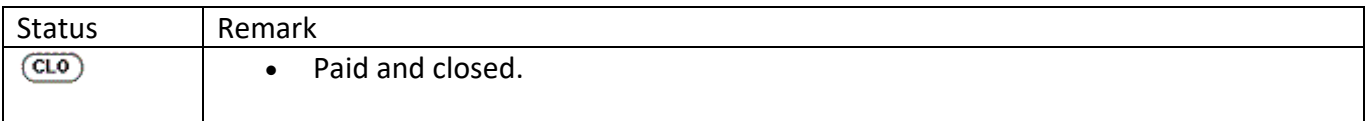

Browse through the navigation tabs for the information you are interested in.

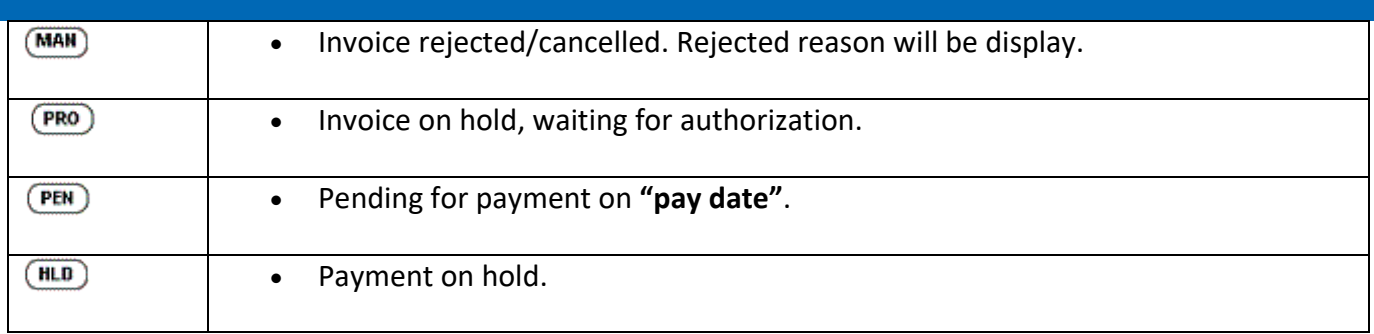

#### <span id="page-8-1"></span>[How do I request a proof of payment?](https://www.intel.com/content/www/us/en/supplier/resources/self-help/payment-tracker.html#faq-more-answers-2-4)

- Intel does not generate remittance advice.
- Please refer to Intel Payment Tracker to reconcile the payment.

#### <span id="page-8-2"></span>[What does it mean if I cannot find an invoice on Intel Payment Tracker?](https://www.intel.com/content/www/us/en/supplier/resources/self-help/payment-tracker.html#faq-more-answers-2-5)

<span id="page-8-0"></span>The invoice has **yet to be received by Intel**.

## Validate Payment

#### <span id="page-8-3"></span>[What should I do if I do not recognize my invoice number against my ERS transaction?](https://www.intel.com/content/www/us/en/supplier/resources/self-help/payment-tracker.html#faq-answers-3-0)

- Intel's **ERS (Evaluated Receipt Settlement)** process pays from the receipt of goods versus the receipt of a supplier's invoice.
- The number entered into the **invoice** field is the packing slip number that was submitted to Intel with the product.

#### <span id="page-8-4"></span>[What does it mean where there is a negative in the amount column?](https://www.intel.com/content/www/us/en/supplier/resources/self-help/payment-tracker.html#faq-answers-3-1)

• Payment amount is not displayed because the supplier may have a negative balance, or credit memo has been submitted.

Browse through the navigation tabs for the information you are interested in.

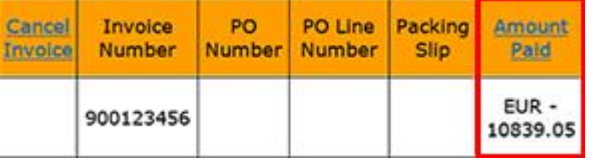

- This could be due to short pay and the buyer has instruction to hold payment.
- OR,
	- This could be due to withholding tax deduction or discount.
- Submit a ticket to **Procurement and Payment Solutions** for more details.

#### <span id="page-9-0"></span>[What should I do if I am not sure which invoice is the payment received intended for?](https://www.intel.com/content/www/us/en/supplier/resources/self-help/payment-tracker.html#faq-answers-3-2)

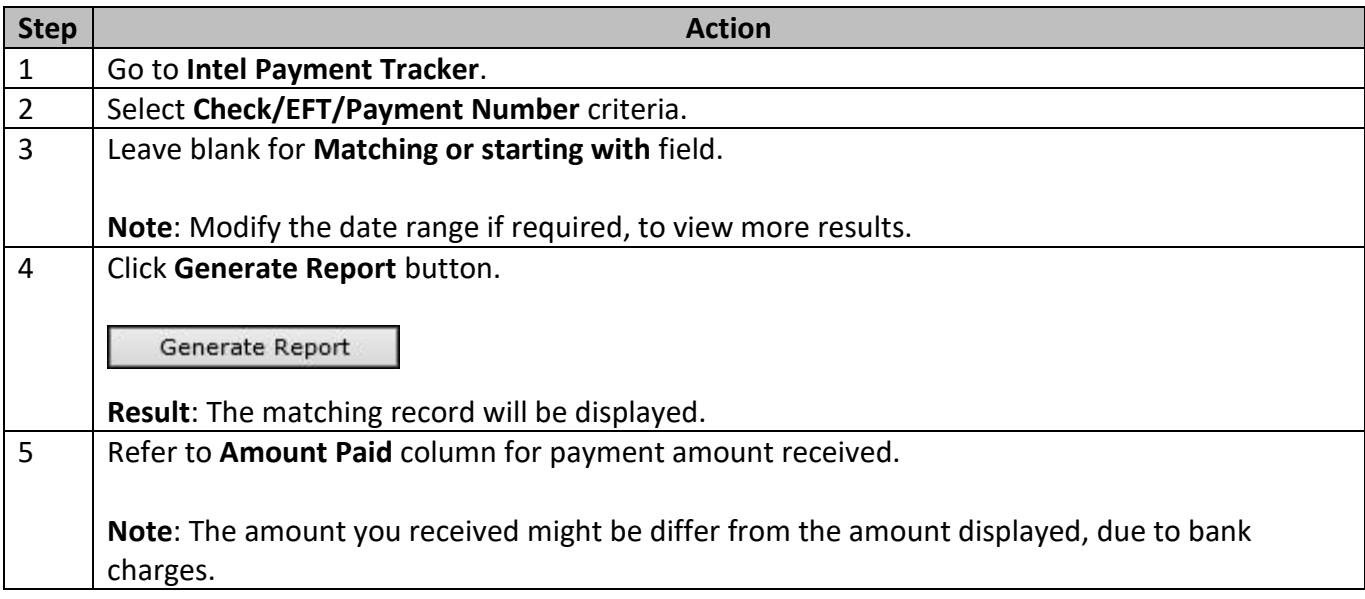

Browse through the navigation tabs for the information you are interested in.

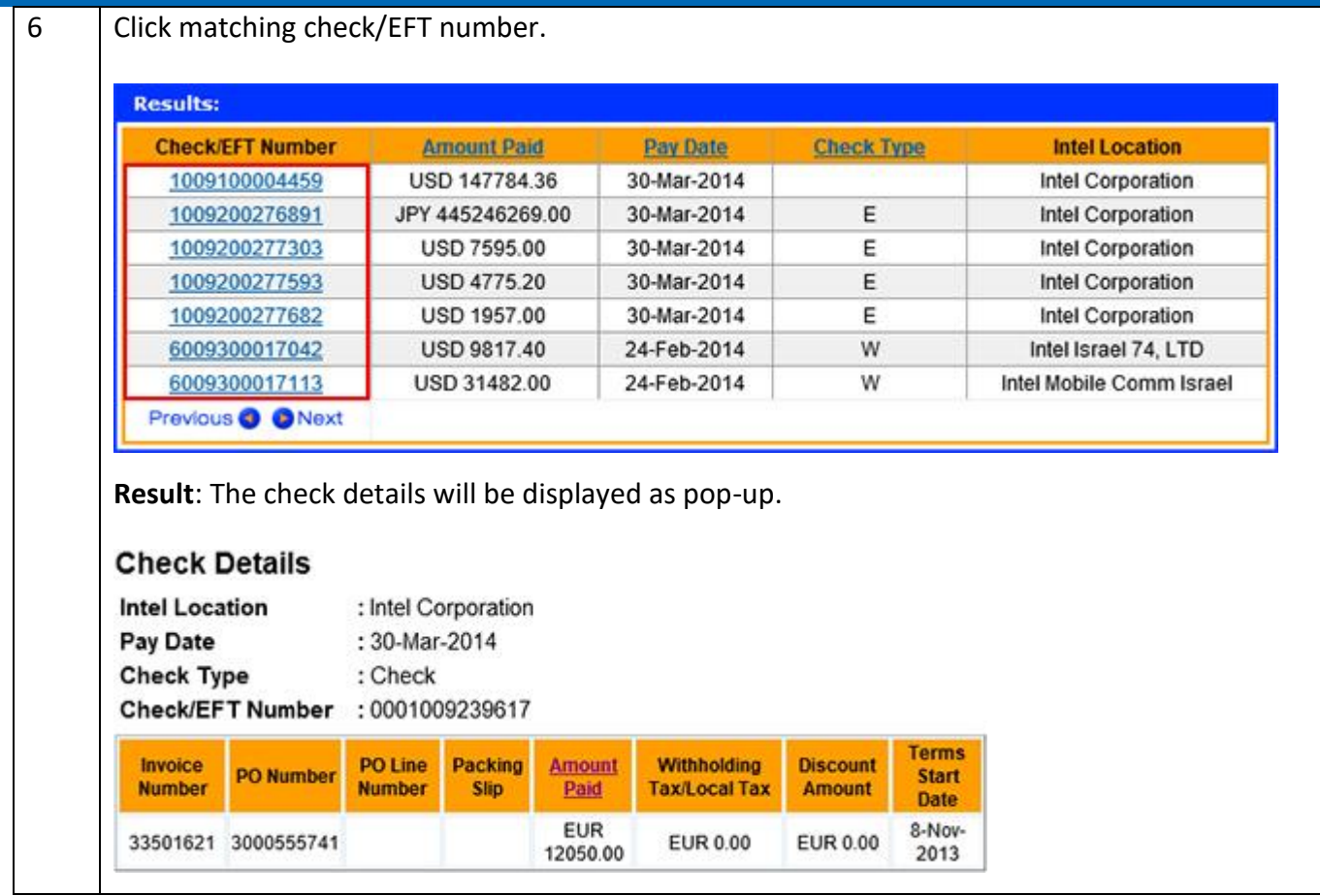

#### <span id="page-10-0"></span>[Why is my invoice short paid?](https://www.intel.com/content/www/us/en/supplier/resources/self-help/payment-tracker.html#faq-more-answers-3-3)

- Invoice with no full amount paid could be due to the **Withholding Tax/Local Tax** or **Discount Amount**. A foreign vendor is subject to withholding tax. Submit a ticket to [Procurement and Payment Solutions](https://supplier.intel.com/websuite/feedback.aspx) with your correct PO number AND invoice number for enquiries on US Sales Tax Issue.
- OR,

Short paid could be due to wrongly deduct on discount amount. The discount amount is deducted based on the Intel Payment Terms. Please contact PO buyer for further clarification.

#### <span id="page-10-1"></span>[Who should I contact for wrongly deduct on WHT/Local Tax?](https://www.intel.com/content/www/us/en/supplier/resources/self-help/payment-tracker.html#faq-more-answers-3-4)

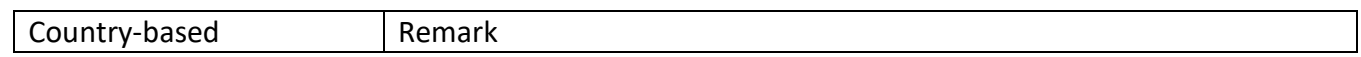

Browse through the navigation tabs for the information you are interested in.

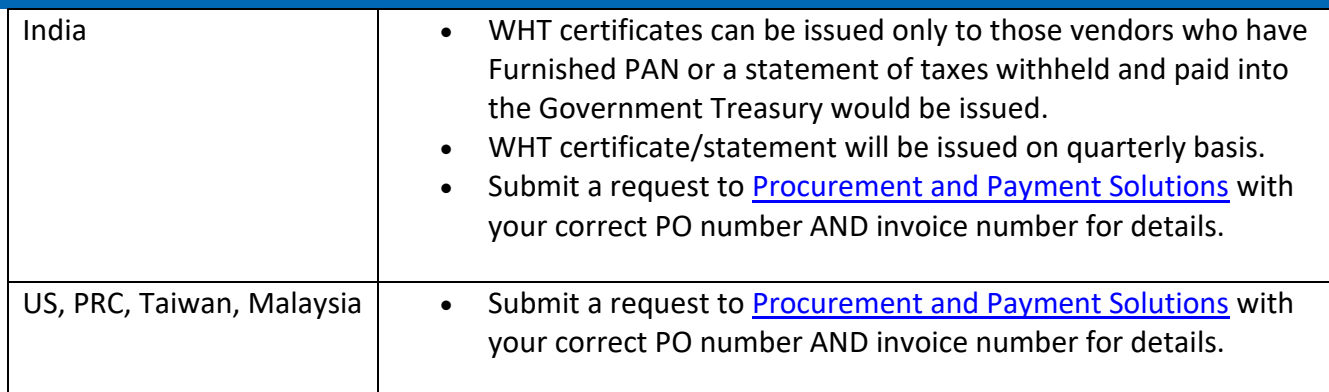

#### <span id="page-11-1"></span>[Why have I not received my payment even though my invoice is due?](https://www.intel.com/content/www/us/en/supplier/resources/self-help/payment-tracker.html#faq-more-answers-3-5)

- The payment term start is based on the invoice received at **Intel Payables**.
- All invoices are subject to certain validations before being approved for payment.

<span id="page-11-2"></span>[What should I do if my invoice shows as paid but I didn't receive the money?](https://www.intel.com/content/www/us/en/supplier/resources/self-help/payment-tracker.html#faq-more-answers-3-6)

- It may take some time to receive the money after Intel executes the payment, as it depends on the bank processing time (normally about 3 to 5 working days).
- Estimated 10 working days for payment made through check to reach supplier's end.
- If there is any change in bank information, please submit request to Procurement and [Payment Solutions](https://supplier.intel.com/websuite/feedback.aspx) for changes.

<span id="page-11-3"></span>[How do I ensure electronic payments issued to my company are securely and timely](https://www.intel.com/content/www/us/en/supplier/resources/self-help/payment-tracker.html#faq-more-answers-3-7)  [delivered?](https://www.intel.com/content/www/us/en/supplier/resources/self-help/payment-tracker.html#faq-more-answers-3-7)

- Submit request to [Procurement and Payment Solutions](https://supplier.intel.com/websuite/feedback.aspx) with your updated bank information.
- Failing to update your bank information in Intel's database will result in your payment being rejected and a delay in you receiving payment.

<span id="page-11-0"></span>Make Amendment

Browse through the navigation tabs for the information you are interested in.

## [How do I cancel an invoice?](https://www.intel.com/content/www/us/en/supplier/resources/self-help/payment-tracker.html#faq-answers-4-0)

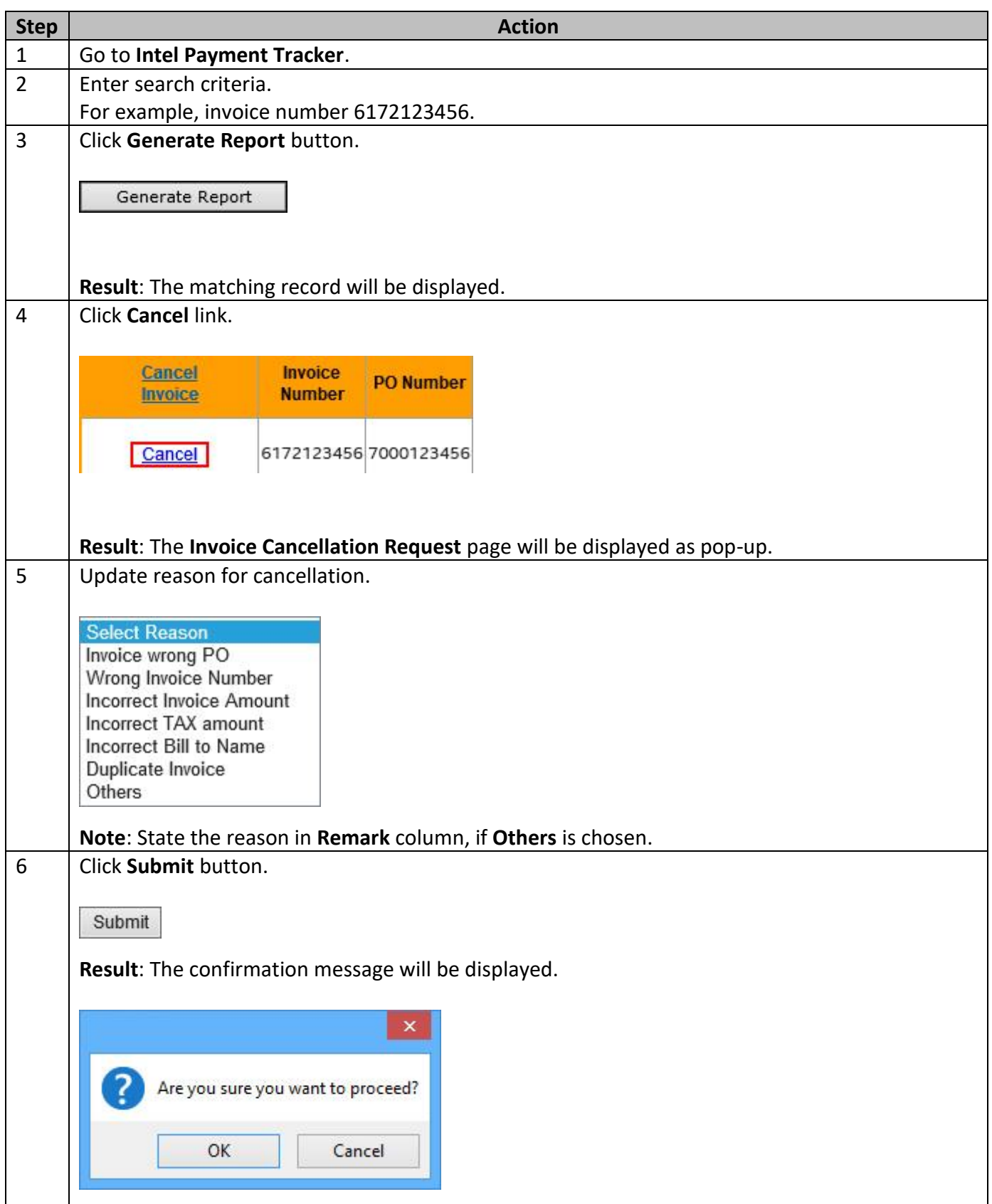

Browse through the navigation tabs for the information you are interested in.

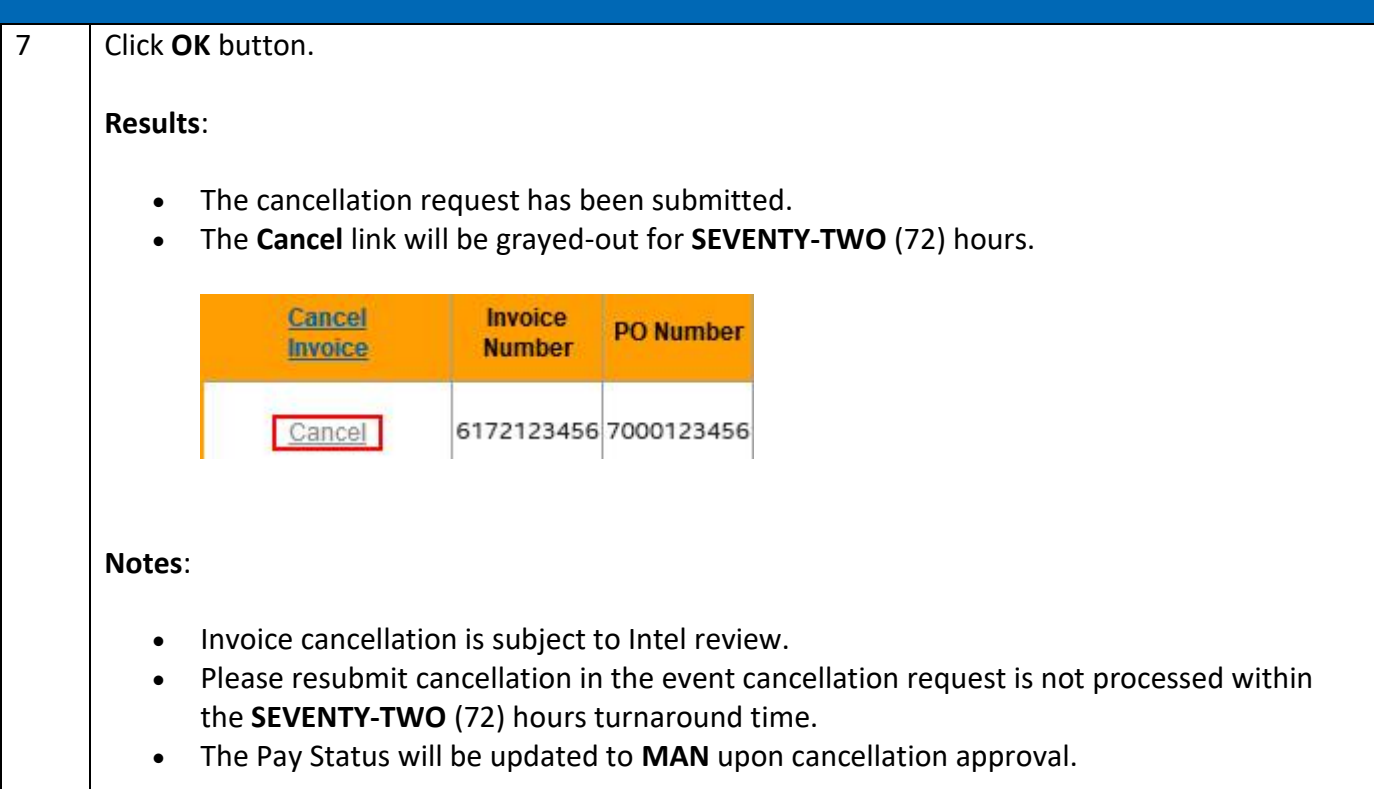

### <span id="page-13-0"></span>[Can my invoice be paid sooner?](https://www.intel.com/content/www/us/en/supplier/resources/self-help/payment-tracker.html#faq-answers-4-1)

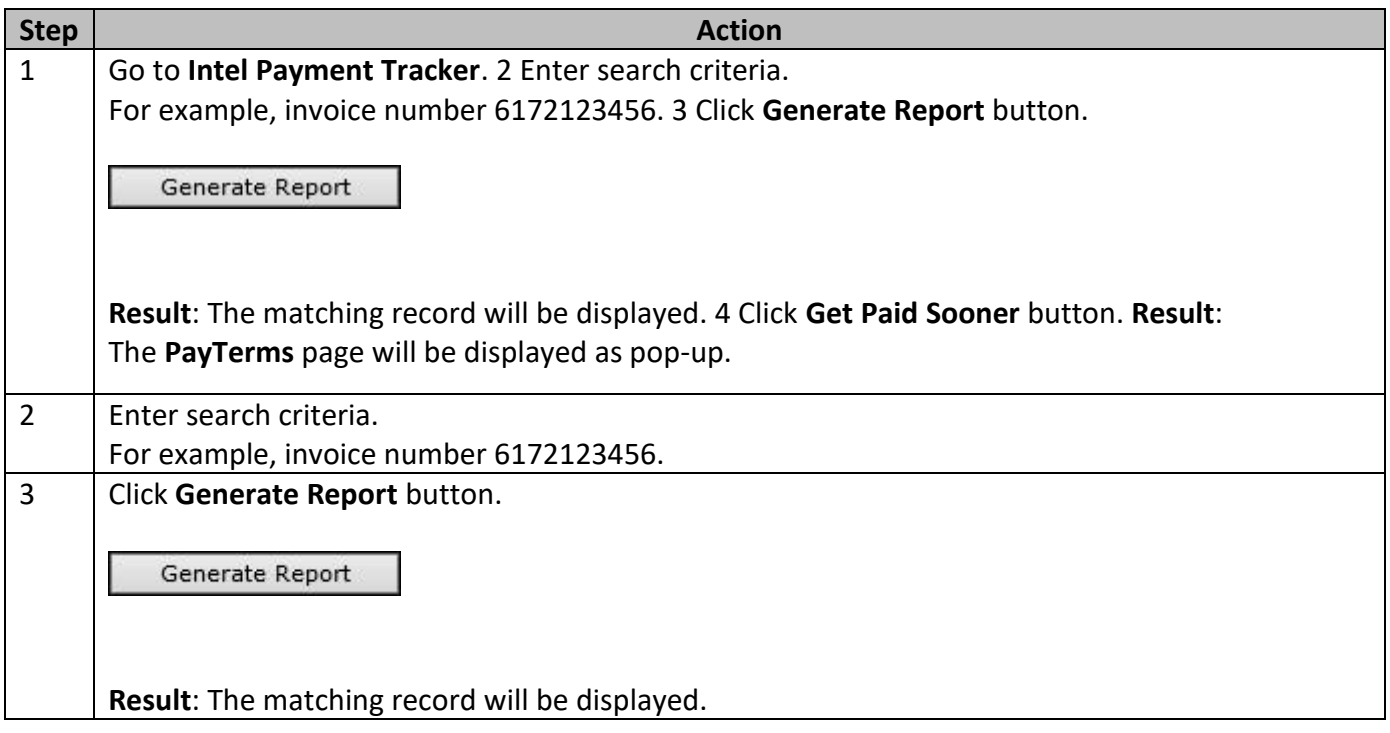

Browse through the navigation tabs for the information you are interested in.

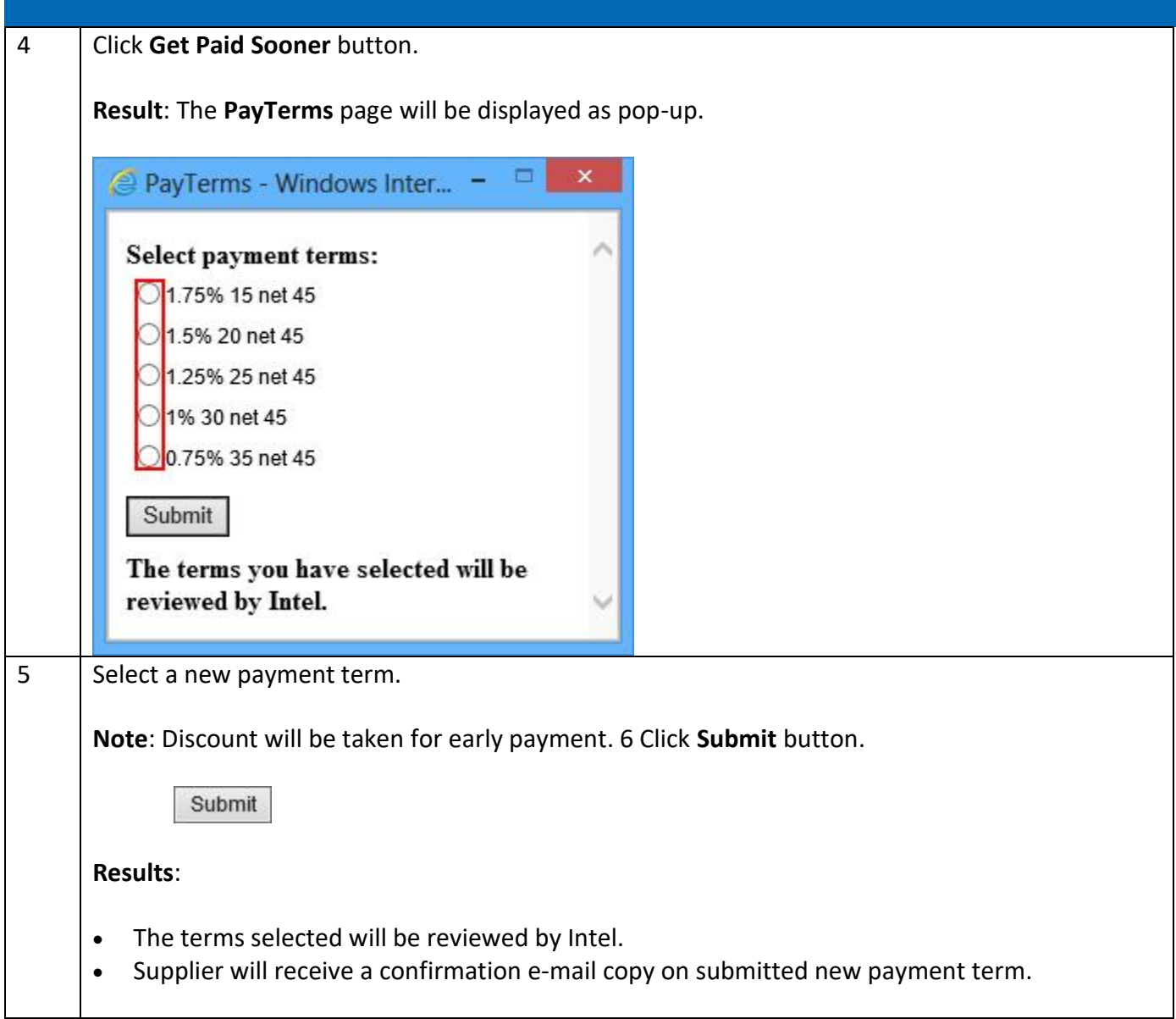

### <span id="page-14-0"></span>[How do I refund duplicate/overpayment to Intel?](https://www.intel.com/content/www/us/en/supplier/resources/self-help/payment-tracker.html#faq-answers-4-2)

Scenario 1: Submit **paper memo**.

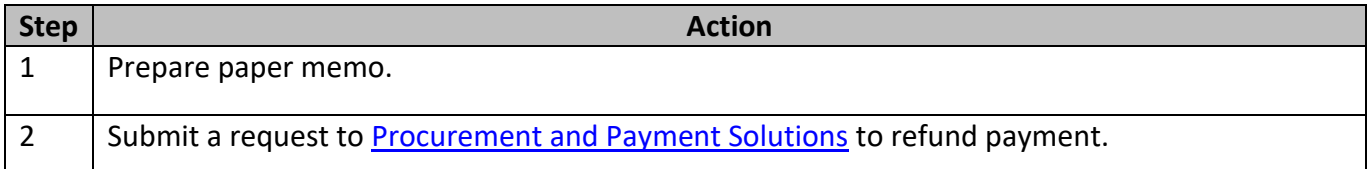

#### Scenario 2: Submit through **Web Invoice**.

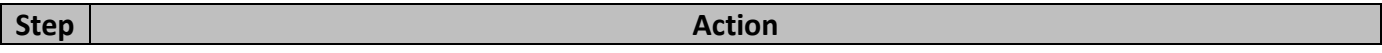

Browse through the navigation tabs for the information you are interested in.

<span id="page-15-0"></span>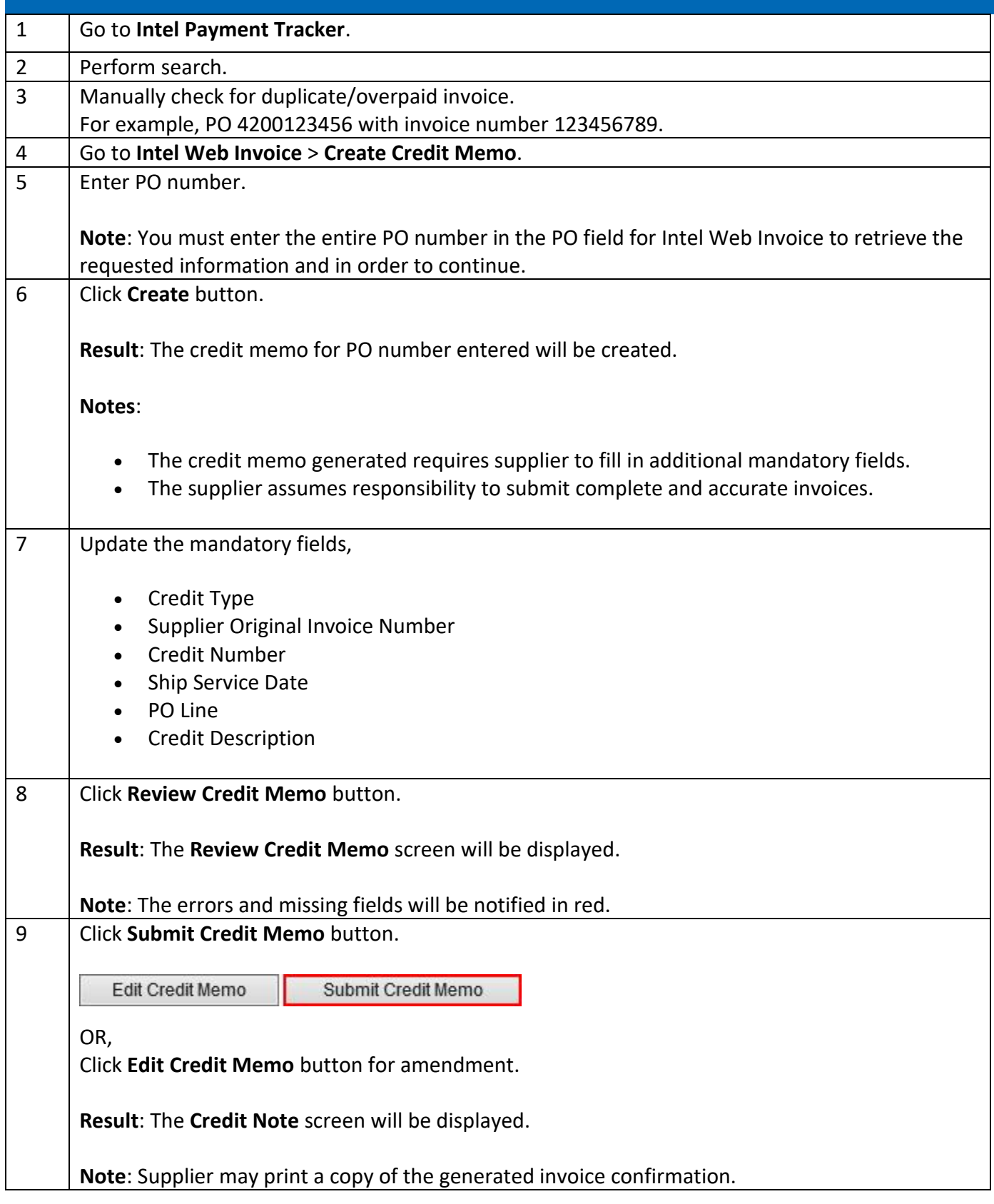

Browse through the navigation tabs for the information you are interested in.

### [What should I do if payment has been remitted to wrong bank account/address?](https://www.intel.com/content/www/us/en/supplier/resources/self-help/payment-tracker.html#faq-more-answers-4-3)

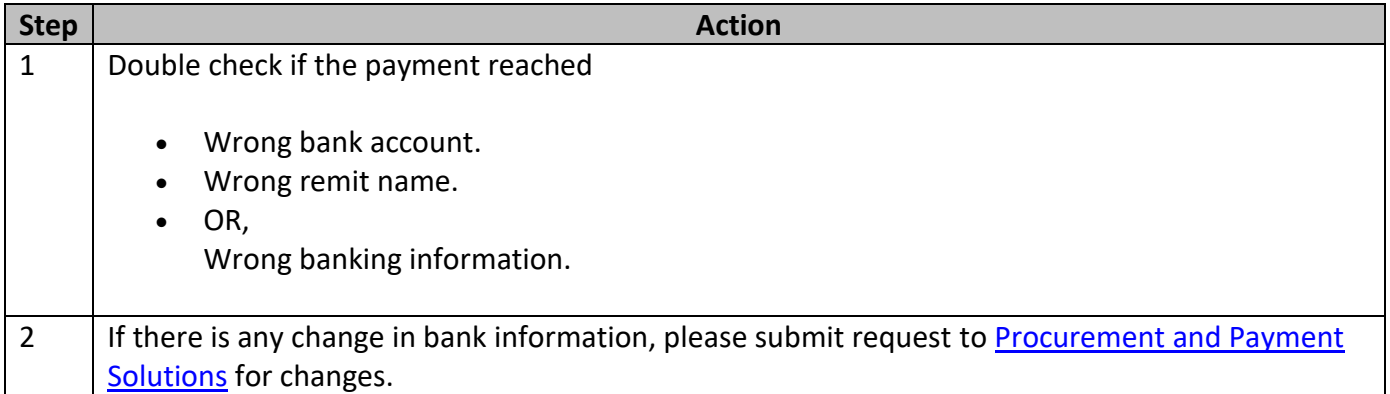